# Wikiprint Book

Title: Create a simple user interface

Subject: Ecopath Developer Site - CreateaSimpleUserInterface

Version: 3

Date: 2024-04-26 04:35:40

## **Table of Contents**

#### Create a simple user interface

To add code and test your program

#### Create a simple user interface

This article will teach you how to create a Button, Label and a Textbox control. Note this has nothing to do with Ecopath.

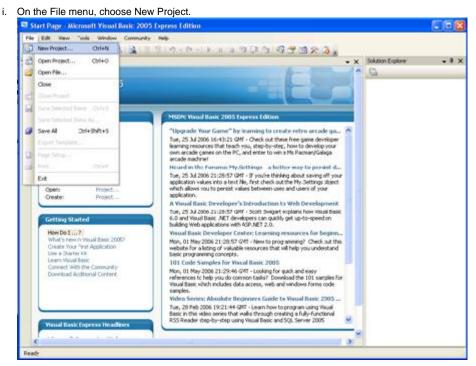

- i. In the New Project dialog box, in the Templates pane, click Windows Application.
- i. In the Name box, type TextBoxExample, and then click OK.

A new Windows Forms project opens.

| FRO | Edit View                | Toolo Window                        | Community H         | kolp                                                                    |                                                                  | 190                                       | 143            | 923.                                               |     |                   | ×     |
|-----|--------------------------|-------------------------------------|---------------------|-------------------------------------------------------------------------|------------------------------------------------------------------|-------------------------------------------|----------------|----------------------------------------------------|-----|-------------------|-------|
|     | Start Page               |                                     |                     |                                                                         | and it descents in such                                          |                                           |                |                                                    | * X | Solution Explorer | • # × |
| 1   | Minister                 | Hew Project                         |                     |                                                                         |                                                                  |                                           |                |                                                    |     | 28                |       |
| too | Visual<br>Express Edi    | and the second second second second |                     |                                                                         |                                                                  |                                           |                |                                                    |     | III               |       |
|     |                          | Visual Stur                         | dio installed tem   | plates                                                                  |                                                                  |                                           |                |                                                    |     |                   |       |
|     | Record Pro               | My Templates                        |                     | Console<br>Application                                                  | My Novie<br>Collecti                                             | Streen Se<br>Starter K                    |                |                                                    |     |                   |       |
|     | How Do 1                 | A project for o                     | reating an applicat | ion with a Wind                                                         | ows user inter                                                   | lace                                      |                |                                                    |     |                   |       |
|     | What's new<br>Create You | Name:                               | TextBoxExa          | npie                                                                    |                                                                  |                                           |                |                                                    |     | 1                 |       |
|     | Learn Your<br>Connect W  |                                     |                     |                                                                         |                                                                  |                                           |                |                                                    | ок  | Cancel            |       |
|     |                          | t Express He of                     | tines and           | Visual Basic<br>samples.<br>Video Serri<br>Tue, 28 Peb<br>Basic in this | which includes<br>es: Absolute<br>2006 19:25:4<br>vdeo series ti | Beginners<br>H GMT - Lean<br>M talks thro | sieb and windo | d Basic 2005<br>In using Visual<br>ulty-functional | × 8 |                   |       |

i. From the Toolbox, drag a TextBox, Label, and Button control onto the form.

| TextBoxExample - Microsoft Visual Basic 2005 Express Edition                                                                                                    |                                                                |
|----------------------------------------------------------------------------------------------------|----------------------------------------------------------------|
| e Edit Yew Project Build Debug Digta Iools Window Community Help                                                                                                    |                                                                |
| 100 1 - 9 9 X - 5 3 9 1 - 9 - 9 - 1 + 1 = 9 (9 - 9                                                                                                    | 107323.                                                        |
| Table + + X                                                                                                    | • X Solution Explorer • # X                                    |
| 1: All Windows Forms                                                                                                    | 00000                                                          |
| Common Controls                                                                                                    | Testflood sample                                               |
| Contraction of the second second se | My Protect                                                     |
| e Button                                                                                                    | Parend .vb                                                     |
| Cheddox                                                                                                    |                                                                |
| Checked inflor                                                                                                    |                                                                |
| Star ComboBox                                                                                                    |                                                                |
| Cato Tano Picker                                                                                                    |                                                                |
| A tabel                                                                                                    |                                                                |
| ∆ LinkLabel                                                                                                    |                                                                |
| 2 Littley                                                                                                    |                                                                |
| 27 ListNew                                                                                                    |                                                                |
| A Makedientox                                                                                                    |                                                                |
| C MonthCalendar                                                                                                    | Solution Explorer Data Sources                                 |
| mi NAAFyban                                                                                                    | Properties + 9 X                                               |
| 13 NamentipEcem                                                                                                    | FormLyb File Properties -                                      |
| PictureBox                                                                                                    |                                                                |
| I Progressilier                                                                                                    | \$21 III                                                       |
| Radobutton                                                                                                    | Build Action Compile                                           |
| Nohlextfor                                                                                                    | Copy to Output: Do not copy<br>Custom Tool                     |
| w TextBox                                                                                                    | Custom Tool Nar                                                |
| ka toomp                                                                                                    | His Name Form2.vb                                              |
| 10 Treatiew                                                                                                    |                                                                |
| WebBrowser                                                                                                    |                                                                |
| G Containers                                                                                                    |                                                                |
| 🛊 Pointer                                                                                                    |                                                                |
| ProvilayoutPanel                                                                                                    | Build Action                                                   |
| ( GroupBox                                                                                                    | How the file relates to the build and<br>deployment processes. |
| T Paul 8                                                                                                    | Services of Provident                                          |

i. Select the Label control and drag it above the TextBox control

| nep<br>I⊲T⊡x3,                                                                                                    |
|----------------------------------------------------------------------------------------------------|
| Solution Explores     • # # X     Solution Explores     • # # X     TextBlock comple     My Project     Formd .vb                                                                                                    |
| Important       Important       Important       Important         Properties       Important       Important       Important         Important       Important       Important       Important         Important       Important       Important       Important |
| Text<br>The limit associated with the control,                                                                                                    |
|                                                                                                    |

i. In the Properties window, change the Text property of the Label control to the following code.

Enter your name and click the button.

| Die Figt Ann Bolet Sng Fapel nits For Muga |                           | 12.3.              |                   |
|--------------------------------------------|---------------------------|--------------------|-------------------|
| Y formLyb [Design]* Start Page             | • × Solution Explorer     |                    | • # ×             |
| 10                                         |                           |                    |                   |
| 👔 🖉 Formit 💼 🗖 🕅                           | FormLab                   |                    |                   |
| Laber                                      | 🕰 Solution Engineer 🥫     | Data Sources       |                   |
|                                            | Properties                | 100 M              | • * x             |
|                                            | Labell System Window      | s.Forms.,abel      |                   |
|                                            | 20 21 11 1                |                    |                   |
|                                            | El MaximumSize            | 0,0                | ~                 |
|                                            | III HinimumGae            | 0,0                | -                 |
|                                            | Modifiers                 | Friend             |                   |
|                                            | El Padding<br>RightToLeft | 0, 0, 0, 0<br>No   |                   |
|                                            | E Size                    | 29,13              |                   |
|                                            | Tabündex                  | 1                  |                   |
|                                            | Tag                       |                    |                   |
|                                            | Tress                     | your name and clic | k the button. 💌 👱 |
|                                            | Test                      |                    |                   |

Now that you have created a basic user interface, you will need to add a little bit of code to your program, and then it will be ready to test!

### To add code and test your program

i. Double-click the Button control to open the Code Editor.

The Code Editor opens the Button1\_Click event handler.

| 🔍 TextBoxExample - Wiccosoft Visual Basic 2005 Express Edition                                                  |                                                                                                    |                                                         |  |  |
|----------------------------------------------------------------------------------------------------|----------------------------------------------------------------------------------------------------|---------------------------------------------------------|--|--|
| File Edit Werr Project Build Debug Date Format Tools Window Co                                                  |                                                                                                    |                                                         |  |  |
| 10 2 1 · 1 2 × 10 0 1 · 1 · 1 · 1 · 1 · 1                                                                       |                                                                                                    |                                                         |  |  |
| Y Form1.vb [Design]* Start Page * X                                                                             |                                                                                                    | • * ×                                                   |  |  |
| The second second second second second second second second second second second second second second second se |                                                                                                    |                                                         |  |  |
|                                                                                                    | TextBootsample  My Project  Formal vb                                                                                                    |                                                         |  |  |
| Enter your name and click the button                                                                            |                                                                                                    |                                                         |  |  |
|                                                                                                    | Solution Explorer Data Sources                                                                                                    |                                                         |  |  |
|                                                                                                    | Properties                                                                                                    | - 3 X                                                   |  |  |
|                                                                                                    | Button1 System Windows Forms Button                                                                                                    |                                                         |  |  |
|                                                                                                    | 12 21 11 7 1                                                                                                    |                                                         |  |  |
|                                                                                                    | Meanumber     Meanumber     Meanumber | 0,8 Primal<br>0,4,6,0<br>120,27<br>0<br>True<br>Butten1 |  |  |
| Ready                                                                                                    |                                                                                                    |                                                         |  |  |

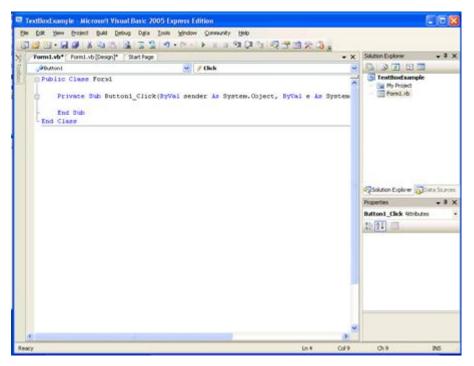

i. Add the following line of code to the Button1\_Click event handler.

MsgBox("Your Name is " & Textbox1.Text)

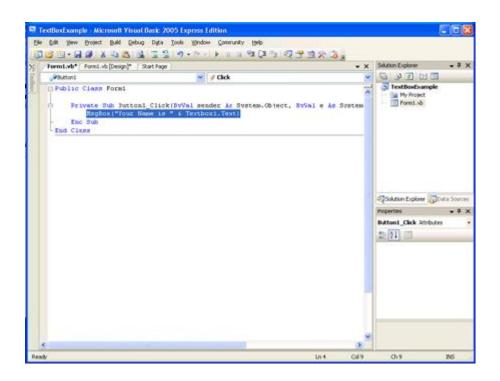

#### i. Press F5 to run your program.

| File     Community     Help       File     Image: Community     Help       File     Image: Community     Help       File     Image: Community     Help       File     Image: Community     Help       File     Image: Community     Help       File     Image: Community     Help       File     Image: Community     Help       File     Image: Community     Help       Image: Community     Image: Community     Help       Image: Community     Image: Community     Image: Community       Image: Community     Help     Image: Community       Image: Community     Help       Image: Community     Help       Image: C |            |
|----------------------------------------------------------------------------------------------------|------------|
| Enter your name and dek the bullon.                                                                                                    |            |
| Erter your name end click the button.<br>ender: Am Syntem.Object, ByVal e Am Syntem.D                                                                                                    | 3 X        |
|                                                                                                    |            |
| Soldton Explore Constant -<br>Properties -<br>Batton L, Click Attributes                                                                                                    | vies<br>JX |
| e                                                                                                    |            |
| C >>                                                                                                    |            |
|                                                                                                    |            |
| Ready In 4 Col 9 200                                                                                                    | _          |

i. When the form appears, type your name in the TextBox control and click the button. A message box appears, displaying the text in the TextBox control. Change the text and click the button again. Each time you click the button, the updated text is displayed.

| 🖳 Teetilost sample (fluoning) - Alkermoft Yanal Besk: 2005 Express Edition                             |       | - C 🗙                                                                             |
|----------------------------------------------------------------------------------------------------|-------|-----------------------------------------------------------------------------------|
| He balk view Project build Lebug 1988 Window Community Help                                            |       |                                                                                   |
| Tem:                                                                                                   | 9 L   | Solution Explorer + # X                                                           |
| / Click                                                                                                | • *   |                                                                                   |
| Erie your name and cick the button<br>State<br>TextBoxExports<br>Subort<br>Your Name is Shernan<br>(K) | .£    | Solution Deployer Data Sources<br>Properties - 0 ×<br>Indution Click Attributes - |
|                                                                                                    |       |                                                                                   |
| ¢                                                                                                    |       |                                                                                   |
| Immediate Window -                                                                                     | a x   |                                                                                   |
| Ready In 4                                                                                             | Cal 9 | Ch.9 165                                                                          |